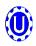

## **LX-Series Troubleshooting**

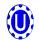

Below is a table describing the most frequent problems and solutions with the USC Seed Treater.

For further assistance, contact your local USC dealer.

| Problem                                                   | Possible Cause                                                                                                    | Solution                                                                                                    |
|-----------------------------------------------------------|----------------------------------------------------------------------------------------------------|----------------------------------------------------------------------------------------------------|
| Pump will not turn off in "AUTO" when seed runs out.      | <ol> <li>Inlet Conveyor Proximity Switch is activated.</li> <li>Inlet Conveyor Proximity Switch is too sensitive.</li> <li>Conveyor is plugged into wrong outlet on seed treater panel.</li> <li>Proximity Switch is dirty</li> <li>Proximity Switch is set too sensitive.</li> </ol> | <ol> <li>Clean Proximity Switch</li> <li>Adjust the inlet conveyor Proximity<br/>Switch sensitivity by turning the adjustment screw counter-clockwise<br/>(opposite page)</li> <li>Check to make sure the inlet conveyor is plugged into the inlet conveyor receptacle.</li> <li>Clean Proximity Switch</li> <li>Adjust the pump Proximity Switch sensitivity by turning adjustment screw counter-clockwise (opposite page).</li> </ol> |
| Pump will not turn on in "AUTO"                           | Proximity Switch is not staying covered.     Proximity Switch is not sensitive enough                                                                                                    | Make sure Proximity Switch is staying covered with seed     Adjust pump Proximity Switch sensitivity by turning the adjustment screw clockwise (opposite page).                                                                                                    |
| Inlet conveyor won't shut off when supply hopper is full. | <ol> <li>Seed is not hitting proximity switch.</li> <li>Proximity Switch is not set sensitive enough.</li> <li>Inlet Conveyor is plugged into wrong receptacle.</li> </ol>                                                                                                    | Make sure seed is hitting Proximity switch.     Adjust the inlet conveyor Proximity Switch by turning the adjustment screw clockwise (opposite page).     Make sure Inlet Conveyor is plugged inlet conveyor receptacle.                                                                                                    |
| Pump is Fluctuating                                       | Restriction in tubing     Filter is plugged or missing gaske                                                                                                    | Flush tubing and check filter for any restrictions.     Check filter and check for gasket.                                                                                                    |
| Seed Calibration is fluctuating                           | <ol> <li>Seed Treater supply hopper is not staying full.</li> <li>Restriction in the supply hopper or seed wheel.</li> <li>Build-up in the atomizing chamber.</li> </ol>                                                                                                    | Make sure the surge hopper is staying full. May have to close down seed gate in order to have a consistent flow of seed.      Check supply hopper and seed wheel for any debris, and remove.      Remove atomizing housing and clean out any build-up of material.                                                                                                    |
| None of the Motors will turn to "ON" in "HAND" mode       | Processor is faulted.     Emergency stop button is activated.                                                                                                    | Disconnect power and wait 30 seconds before reconnecting power.     Pull out the emergency stop button.                                                                                                    |

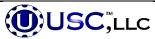

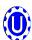

## **LX-Series Troubleshooting**

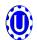

| Problem                                                             | Possible Cause                                                                                           | Solution                                                                                                    |
|---------------------------------------------------------------------|----------------------------------------------------------------------------------------------------|----------------------------------------------------------------------------------------------------|
| Drum is slipping and seed is coming out the inlet side of the drum. | <ol> <li>Drum is wet</li> <li>The seed treater is set too level</li> <li>Chains are too loose</li> </ol> | <ol> <li>Dry off any moisture that may have collected on the outside of the drum.</li> <li>Adjust the slope of the seed treater to at least a 3" drop from front to back. If desired, more slope can be applied.</li> <li>Check and tighten the drive chains. Also check the chain alignment.</li> </ol> |

## PROXIMITY SWITCH ADJUSTMENT GUIDE

The proximity switches mounted in the extension ring and cone of the seed treater detect when seed is present.

The proximity switch located in the extension ring is used to automatically shut off the inlet conveyor when the surge hopper is full. This proximity switch is not present on tower systems.

The proximity switch mounted in the cone automatically shuts off the pump when all seed has left the hopper.

Sometimes these proximity switches do not properly work. This can be caused from wear, dust, or even moisture. The first step is to clean the lens of the proximity switch. If this does not solve the problem, the next step would be to adjust the sensitivity of the proximity switch.

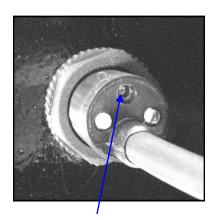

Sensitivity Adjustment Screw

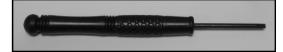

Proximity Switch Screwdriver

Using the small screwdriver provided inside the control panel, you can adjust the proximity switch by turning the adjusting screw on the back of the proximity switch.

- Turn Clockwise to make the proximity switch more sensitive.
- Turn Counterclockwise to make the proximity switch less sensitive.

## **INSTRUCTIONS FOR CYCLING PROCESSOR**

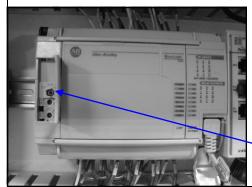

- Shut off main disconnect, Open the main control panel, and turn power back to on.
- 2. Near top of control panel open the small door located on the left side of the processor.
- 3. Turn the toggle switch right to Program
- 4. Turn the toggle switch back to the left to Run.
- 5. Then back to the center to Remote.
- 6. Turn power back off and close the control panel.
- 7. Restore power to the machine.

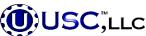

Toggle

Switch